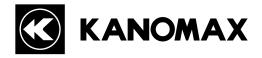

## Anemomaster

# **MODEL 6162**

# **Operation Manual**

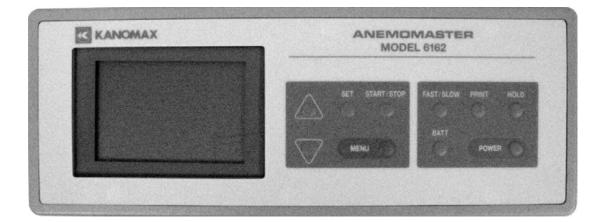

Read this operation manual carefully and understand the warnings described in this manual before operating the product. Keep this manual handy for future reference.

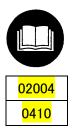

# **Important Safety Information**

Types and definitions of warnings signs used in this operation manual are described as below.

## [Classifications]

## WARNING: To Prevent Serious Injury or Death

Indicates a potentially hazardous situation which, if not avoided, may result in serious injury or death.

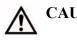

## CAUTION: To Prevent Damage to the Product

Indicates a potentially hazardous situation which, if not avoided, may result in damage to the product that may void the product warranty.

## [Description of Symbols]

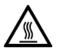

 $\triangle$  indicates the condition (including danger) that requires caution. The subject of each caution is illustrated inside the triangle (e.g., the symbol shown on the left is high temperature caution).

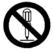

• indicates prohibition. Do not take the prohibited action shown inside or near this symbol (e.g., the symbol on the left prohibits disassembly).

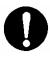

• indicates a mandatory action. A specific action is given near the symbol.

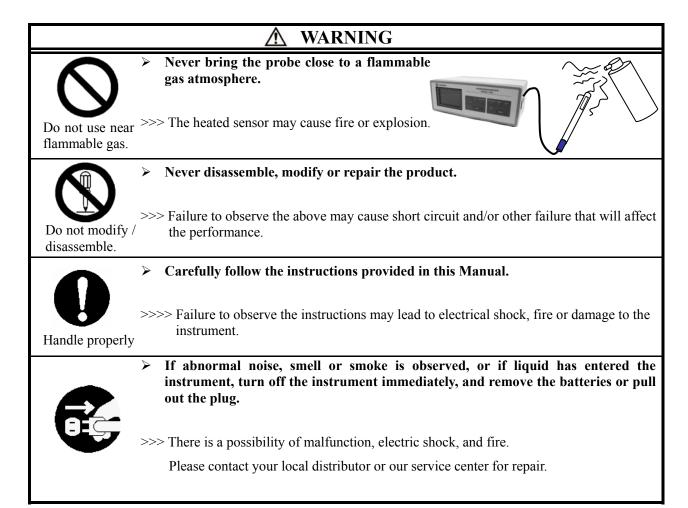

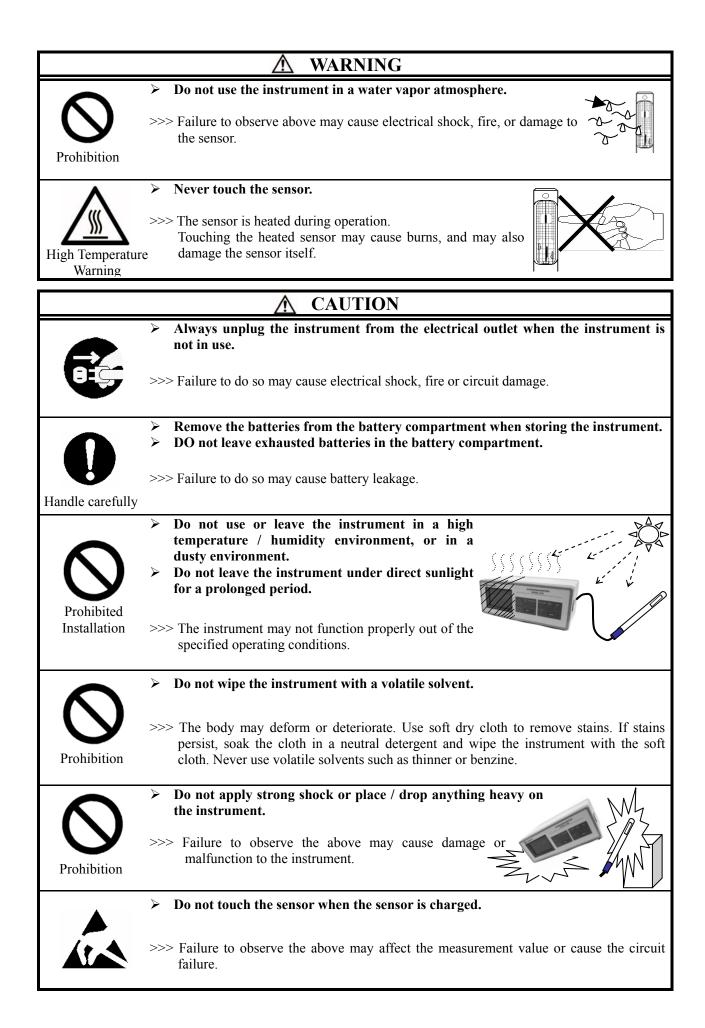

# **Table of Contents**

| 1. Getting Started                                                           | 1  |
|------------------------------------------------------------------------------|----|
| 1.1 Part Names and Functions (1) ····· Main Unit                             | 1  |
| 1.2 Part Names and Functions (2) ····· Probe                                 |    |
| 1.3 Sheet Key Description                                                    | 4  |
| 1.4 Power Source                                                             | 5  |
| 1.4.1 Battery Replacement                                                    | 5  |
| 1.4.2 AC Adapter                                                             | 5  |
| 1.5 Getting Ready for Measurement                                            | 6  |
| 1.5.1 Connecting a <mark>Probe Cable</mark>                                  | 6  |
| 1.5.2 Checking the Probe Number                                              | 6  |
| 1.5.3 To Attach and Detach the Probe Board                                   | 6  |
| 1.5.4 Display Screen – Monitor Screen                                        | 7  |
| 2. Basic Operation                                                           |    |
| 2.1 How to Hold Reading                                                      |    |
| 2.2 How to Make the Reading More Readable                                    | 9  |
| 2.3 How to Display Fluctuation Graph                                         |    |
| 2.4 Remaining Battery Level                                                  | 11 |
| 2.4.1 Battery Level Indicator                                                | 11 |
| 2.5 How to Change Data and Time                                              |    |
| 2.6 Printing Hard Copy of the Monitor Screen                                 |    |
| 2.6.1 What you need                                                          |    |
| 2.6.2 Printer Setting                                                        |    |
| 2.6.3 Signal Cable Connection                                                |    |
| 2.6.4 Operation Procedure                                                    |    |
| 3. Measurement Mode                                                          | 14 |
| 3.1 How to Measure Average, Max and Min value [Average Mode]                 | 14 |
| 3.2 How to Collect Data at Certain Time Intervals [Interval Mode]            |    |
| 3.3 How to Measure Flow Rate in the Duct [Flow Rate Mode]                    |    |
| 3.4 Program Set                                                              |    |
| 3.4.1 How to Pre-set Measurement Mode                                        |    |
| 3.4.2 Other Calculation Mode Cannot be Used                                  |    |
| 3.4.3 How to Deactivate Pre-set Measurement Mode                             |    |
| 3.5 Memory Capacity                                                          |    |
| 3.5.1 "Memory Over" Display                                                  |    |
| 3.6 Printing Example – Automatic Printing and Hardcopy of Calculation Result |    |
| 3.6.1 Automatic Printing Example                                             |    |
| 3.6.2 Hardcopy Example                                                       |    |

| 4. How to Redisplay, Print and Delete Stored Data                 |  |
|-------------------------------------------------------------------|--|
| 4.1 How to Redisplay Data                                         |  |
| 4.2 How to Output Data to Printer                                 |  |
| 4.2.1 Procedure for outputting data to a printer                  |  |
| 4.3 Deleting Memory Data                                          |  |
| 4.3.1 Deleting All                                                |  |
| 4.3.2 Deleting Selected Pages Only                                |  |
| 5. Data Output                                                    |  |
| 5.1 Analog Output                                                 |  |
| 5.1.1 How to Change Air Velocity Range                            |  |
| 5.2 Digital Output (RS-232C)                                      |  |
| 5.2.1 Connection Example                                          |  |
| 5.2.2 Baud Rate Setting                                           |  |
| 5.2.3 To Transfer Raw Data (measurement data per second)          |  |
| 5.2.4 To Transfer Memory Data (Measurement Data Stored in Memory) |  |
| 6. Main Specification                                             |  |
| 7. Measurement Principle                                          |  |
| 7.1 Principle of Hot-Wire Anemometer                              |  |
| 7.2 Temperature Compensation                                      |  |
| 7.3 Influence by Gas Composition to be Measured                   |  |
| 8. Troubleshooting                                                |  |
| 8.1 Checking Power Source                                         |  |
| 8.2 Checking the Initial Operation                                |  |
| 8.3 During a Measurement                                          |  |
| 8.4 Analog Output                                                 |  |
| 8.5 Digital Output                                                |  |
| 8.6 Printer                                                       |  |
| 9. Warranty and After-sales Service                               |  |
| 10. Contact Information                                           |  |

## 1. Getting Started

## 1.1 Part Names and Functions (1) ----- Main Unit

## Unit: mm

## [Front]

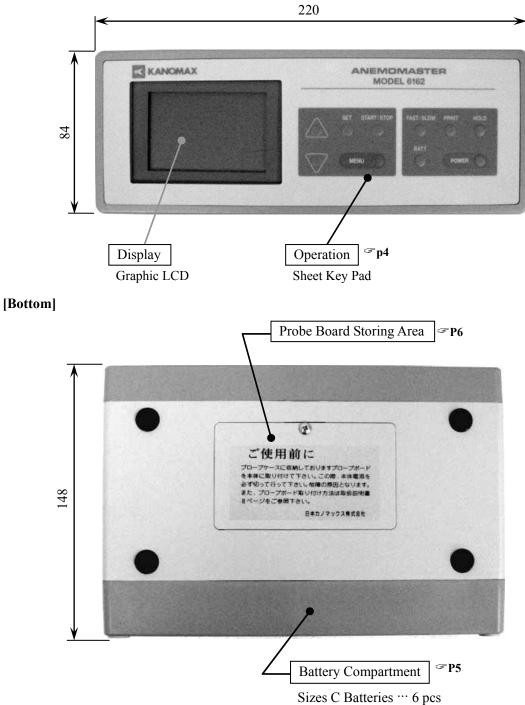

### [Right Side]

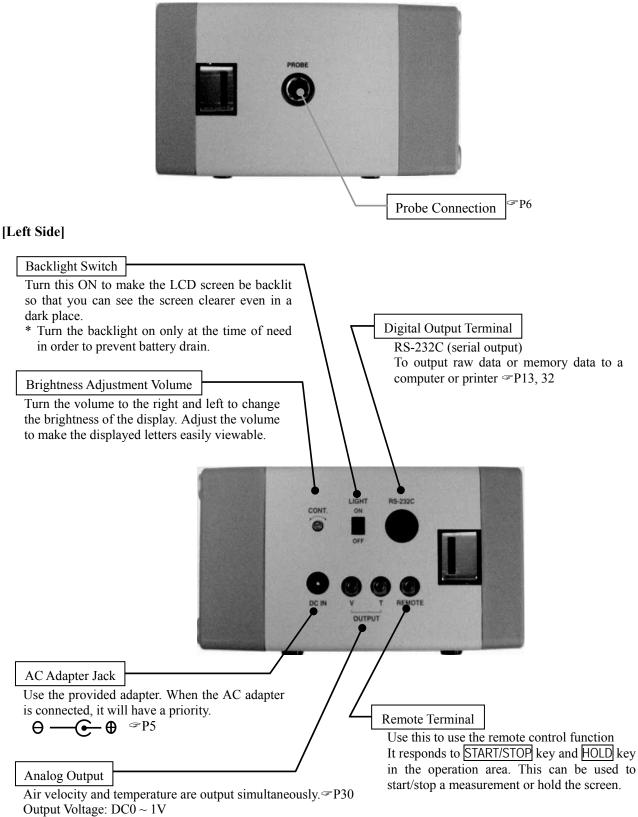

The output range can be changed from the menu.

## **1.2 Part Names and Functions (2) ····· Probe**

## [Probe for Medium Temperature] --- MODEL 0203

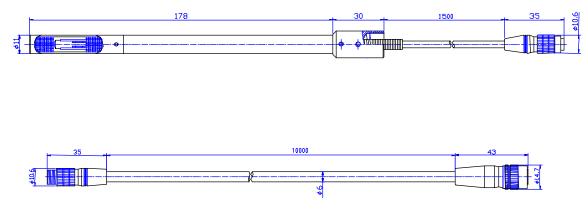

## [Probe for High Temperature] --- MODEL 0204

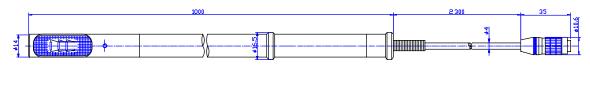

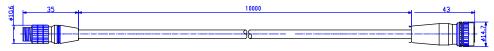

## 1.3 Sheet Key Description

| POWER      | Turn ON/OFF the power.                                                                                                    |  |  |
|------------|----------------------------------------------------------------------------------------------------|--|--|
|            |                                                                                                    |  |  |
| HOLD       | Hold the reading and release to hold the reading.                                                                                          |  |  |
| PRINT      | After holding the display screen, press PRINT key to output the hardcopy of the displayed                                                  |  |  |
| PRINT      |                                                                                                    |  |  |
|            | screen via external printer.                                                                                                    |  |  |
|            |                                                                                                    |  |  |
| FAST/SLOW  | The instrument can be switched into FAST, SLOW1 or SLOW 2.                                                                                 |  |  |
|            | FAST: To display the instantaneous value every 1 sec                                                                                       |  |  |
|            | SLOW1:To display moving average deviations for 5 secondsSLOW2:To display moving average deviations for 10 seconds                          |  |  |
|            | SLOW2: To display moving average deviations for 10 seconds                                                                                 |  |  |
|            | * This feature cannot be used in the calculation measurement function.                                                                     |  |  |
| DATT       |                                                                                                    |  |  |
| BATT       | To display the remaining battery level                                                                                                    |  |  |
|            | This function is available only when batteries are used.                                                                                   |  |  |
|            |                                                                                                    |  |  |
| MENU       | Select each function. There are following functions in this menu.                                                                          |  |  |
|            | < MENU >                                                                                                    |  |  |
|            | < MENU ><br>1. MON I TOR                                                                                                    |  |  |
|            | 2. MEASUREMENT Measurement mode (average, interval, flow rate)                                                                             |  |  |
|            | <ul> <li>3. DATA OUTPUT To output memory data (display screen, printer, RS-232C)</li> <li>4. MEMORY CLEAR To delete memory data</li> </ul> |  |  |
|            | 5. UTILITY                                                                                                    |  |  |
|            |                                                                                                    |  |  |
|            | 1. CALENDAR Date setting                                                                                                    |  |  |
|            | <ol> <li>ANALOG OUTPUT Analog output range switching</li> <li>PROGRAM SET Measurement mode setting</li> </ol>                              |  |  |
|            | 4. RS-232C Baud rate (communication speed) setting                                                                                         |  |  |
|            |                                                                                                    |  |  |
| START/STOP | Start/Stop a measurement                                                                                                    |  |  |
|            | Initial Screen: $\nabla$ key: Press it to display variation graph for air velocity and press it                                            |  |  |
| <u> </u>   | again to switch the range.                                                                                                    |  |  |
|            |                                                                                                    |  |  |
|            | (There are 6 ranges; 50, 25, 10, 5, 2, 1 m/s.)                                                                                             |  |  |
|            | $\bigtriangleup$ key: Use this key to go back to the original screen.                                                                      |  |  |
|            |                                                                                                    |  |  |
|            | Menu Screen: Use $\Delta$ , $\nabla$ keys to select the function and item as well as to set numeric                                        |  |  |
|            | value.                                                                                                    |  |  |
|            |                                                                                                    |  |  |
| SET        | Use this key to execute the selected item.                                                                                                 |  |  |
|            |                                                                                                    |  |  |

## **1.4 Power Source**

#### 1.4.1 Battery Replacement

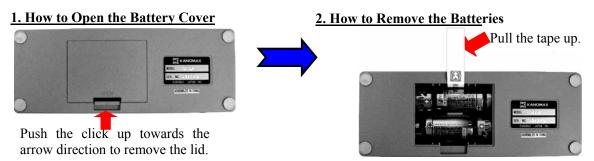

#### **3. How to Install Batteries**

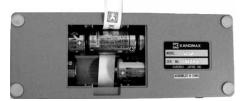

Insert the middle batteries at last after placing the batteries at the both sides.
 Make sure to place the tape under the battery as shown in the above picture.

## <<CAUTION>>

#### Make sure the polarity is right.

Install the batteries by observing the polarity. If not, it may cause malfunction due to short-circuit or heatup.

Install the batteries properly following the directions indicated on the bottom of the battery compartment.

#### 1.4.2 AC Adapter

When the AC adapter is connected, it has a priority. It does not cause any problems even if the batteries are still installed. However, if you do not use the instrument for a prolonged time, remove the batteries. Otherwise, it may cause the contact failure due to the battery corrosion.

#### <<CAUTION>>

Use our designated AC adapter.

Other AC adapters on the market place may have different polarity. => It may cause short circuit or fire.

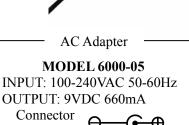

#### **1.5 Getting Ready for Measurement**

#### 1.5.1 Connecting a Probe

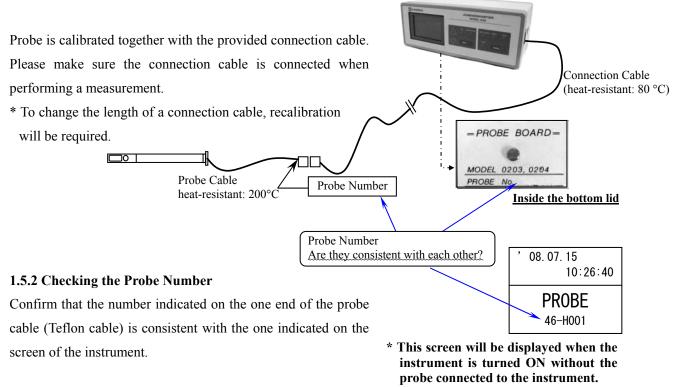

### <<CAUTION>>

The probe number needs to be checked when multiple probes are purchased or the same probe is to be used with multiple Anemomasters or a spare probe is used.

>>> Calibration data of the probe is written on characteristic ROM installed on the bottom of the instrument. Please check the probe number because each probe has different characteristic.

#### 1.5.3 To Attach and Detach the Probe Board

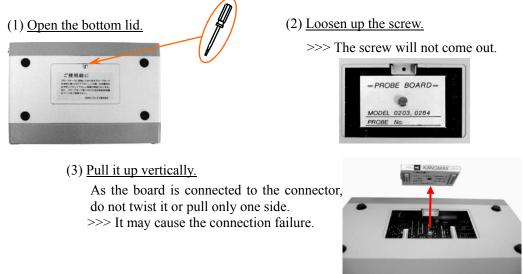

#### 1.5.4 Display Screen – Monitor Screen

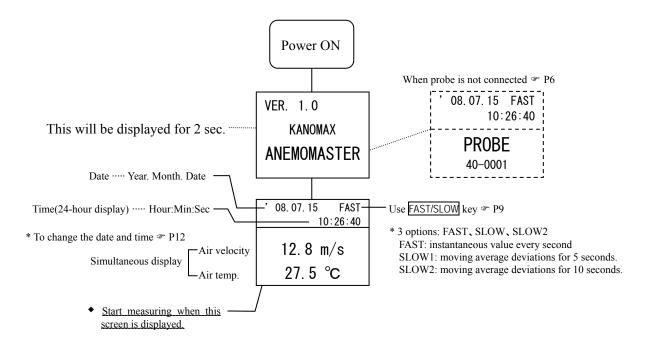

#### When the display does not change to the monitoring screen

| Symptom                               |                                                                                                    | Solution                                                                                                    |
|---------------------------------------|----------------------------------------------------------------------------------------------------|----------------------------------------------------------------------------------------------------|
| PROBE display remains.                | ' 08.07.15<br>10:26:40<br>PROBE<br>40-0001                                                                                                    | <ul> <li>Probe is not connected.</li> <li>⇒ Turn the power OFF. Then after connecting the probe, turn the power ON again.</li> </ul>                             |
| The responsiveness of reading is bad. | <sup>' 08. 07. 15</sup> SLOW1<br>10:26:40<br>12. 8 m/s<br>27. 5 °C                                                                                                    | Isn't SLOW1 or SLOW2 (displaying moving<br>average deviations) displayed on the upper right<br>corner of the screen?<br>⇒ Press FAST/SLOW key to switch to FAST. |
| Date and time are not displayed.      | $\begin{tabular}{ c c c c c } < AVE > & ready \\ \hline T: & 00/10 & M: 015 \\ \hline N: & 000/010 & P: 007 \\ \hline 12. & 8 & m/s \\ \hline & 27. & 5 & ^{\circ}C \\ \hline \end{tabular}$ | Calculation program is set.<br>⇒ Press MENU key to select <u>1.MONITOR</u> .                                                                                     |

## 2. Basic Operation

## 2.1 How to Hold Reading

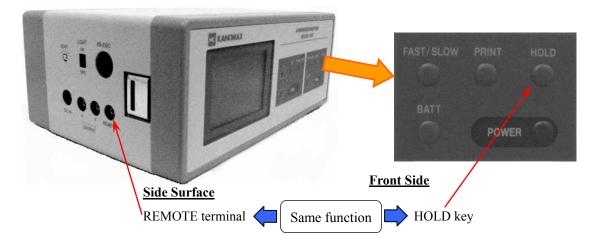

| Display                                                                                | key  | Procedure                                                                                                    |
|----------------------------------------------------------------------------------------|------|----------------------------------------------------------------------------------------------------|
| ' 08.07.01 FAST<br>10:26:40<br>5.38 m/s                                                | HOLD | Press HOLD key.                                                                                                    |
| 25.7 ° C                                                                               |      | When the reading is hold.<br>' 08. 07. 01 FAST<br>hold 10:26:40                                                      |
| <sup>'</sup> 08. 07. 01 FAST<br>hold 10:26:40<br>5. 38 m/s<br>25. 7 ° C                |      | <ul> <li>★ hold will be displayed on the upper left of the screen indicating that the reading is on hold.</li> </ul> |
| . 08. 07. 01       FAST         10:26:40         5. 38       m/s         25. 7       ° | HOLD | Press HOLD key again to release the hold function.                                                                   |

• When a printer is connected, press PRINT key to print out the reading while the reading is on hold. For more details please refer to page 13.

## 2.2 How to Make the Reading More Readable

- This function is useful when you want to obtain averaged readings as readings were volatile.
- \* This function is not available in Average Value Measurement Mode, Intermittent Operation Measurement Mode and Air Flow Measurement Mode.

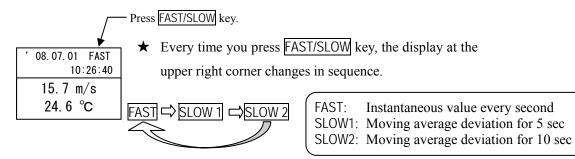

| Mode   | How to Take in Measurement Data      | Explanation                                                                                                    |
|--------|--------------------------------------|----------------------------------------------------------------------------------------------------|
| FAST   | 0 5 10 15 20sec (measuring time)<br> | Data is taken 4 times for one second. The average value of the 4 data is displayed as an instantaneous value every second. |
| SLOW 1 | 0 5 10 15 20sec (measuring time)     | The average value for 5 seconds is<br>displayed every second.<br>Data shifts by 1 second.                                  |
| SLOW 2 | 0 5 10 15 20sec (measuring time)     | The average value for 10 seconds is displayed every second.<br>Data shifts by 1 second.                                    |

## 2.3 How to Display Fluctuation Graph

• You can monitor velocity fluctuation for 90 seconds.

(\* This function cannot be used in the calculation mode.)

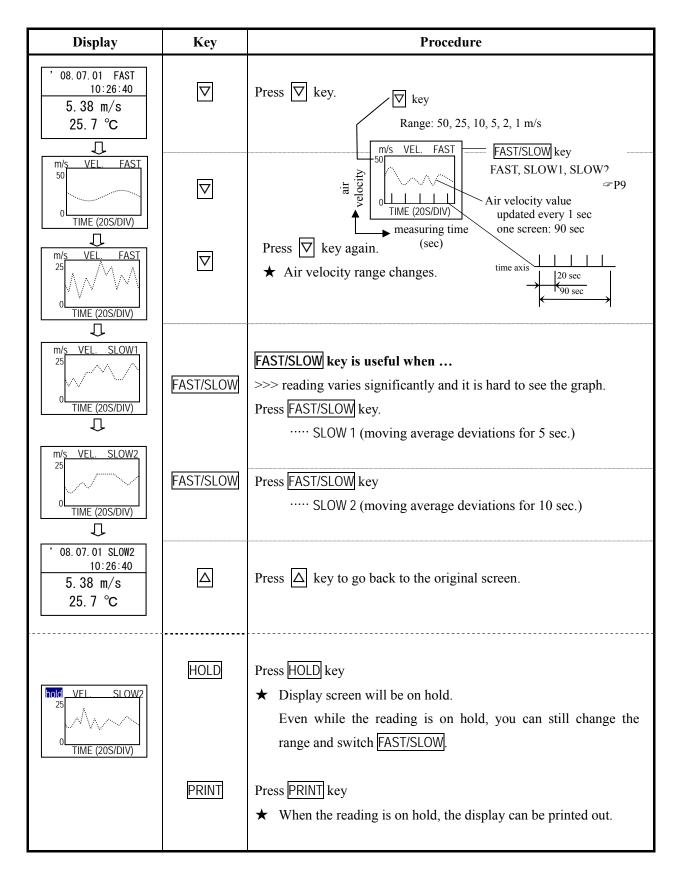

## 2.4 Remaining Battery Level

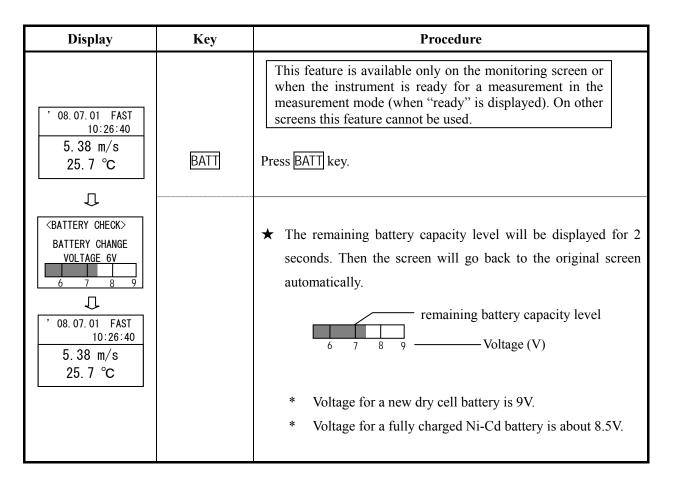

#### 2.4.1 Battery Level Indicator

• When the remaining battery level becomes lower than 6V, the display screen will start blinking.

Please note that the reading when the screen is blinking cannot be guaranteed.

- \* Once the voltage of Ni-Cd battery becomes 6.5V or lower, the voltage will decrease at a rapid pace. Charge the batteries ahead of time.
- \* Using backlight drains battery quickly. Please use the backlight only when necessary.

#### <u>Change the batteries when</u> <u>the screen starts blinking.</u>

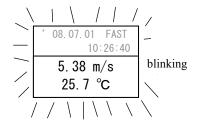

<u>When the remaining battery</u> capacity level becomes lower:

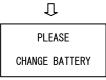

## 2.5 How to Change Data and Time

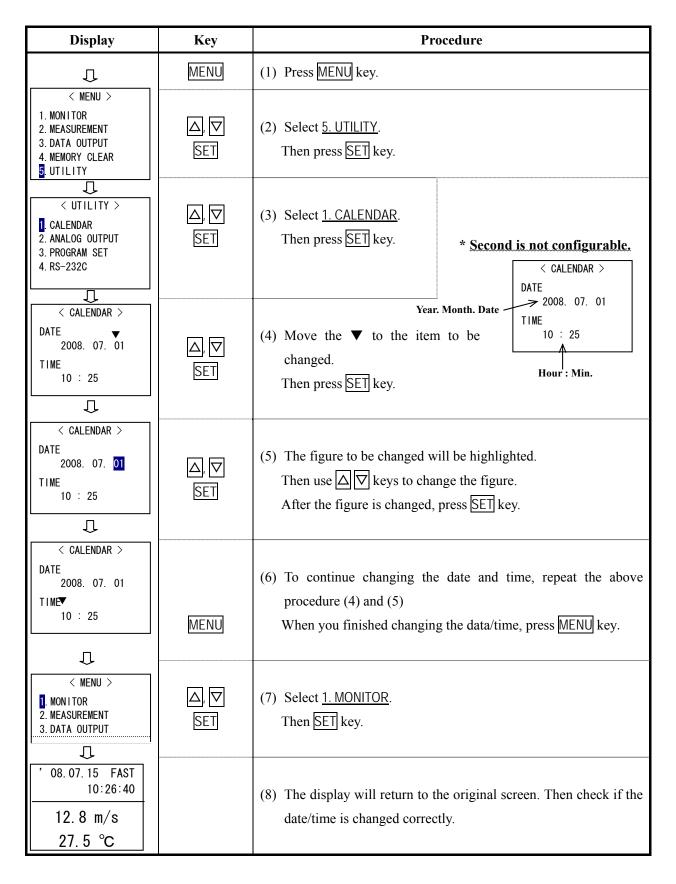

## 2.6 Printing Hard Copy of the Monitor Screen

### 2.6.1 What you need

★ Printer (sold separately) … Recommended model is DPU-201GS (Seiko Instruments Inc.)

 $\star$  Cable to connect the instrument and a printer (sold separately)

#### 2.6.2 Printer Setting

| Switch No. | Function       | Anemomaster | Printer     |
|------------|----------------|-------------|-------------|
| SW 1       | Word Length    | 8 bit       | ON          |
| SW 2       | Parity Yes/No  | None        | ON          |
| SW 3       | Parity Setting | None        | ON          |
| SW 4~6     | Baud Rate      | 4800        | Table Below |

| Baud Rate | SW 4 | SW5 | SW6 |
|-----------|------|-----|-----|
| 4800      | OFF  | ON  | OFF |

#### 2.6.3 Signal Cable Connection

| Anemomaster                |     | Printer        |             |
|----------------------------|-----|----------------|-------------|
| Signal Pin No. Signal Name |     | Signal Pin No. | Signal Name |
| 3 (orange)                 | TXD | 3              | DATA        |
| 1 (brown)                  | GND | 5              | GND         |
| 4 (yellow)                 | CTS | 8              | BUSY        |

#### **2.6.4 Operation Procedure**

- 1. Connect the instrument (RS-232C output terminal) and a printer.
- 2. Turn on both of the instrument and the printer.
- 3. Confirm that the Anemomaster's display is an initial screen.
- 4. Press HOLD key to hold the display screen.
- 5. When the display is on hold, press PRINT key.

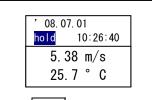

Press **PRINT** key when this screen (on hold) is displayed.

## To Halt Printing Temporarily and To Cancel Printing

• Temporary Halt: To stop printing temporarily, press PRINT key while printing.

To recommence printing, press PRINT key again.

• Cancel Printing: To stop printing temporarily, press PRINT key while printing.

When the printing is halted, press MENU key.

As the menu screen will be displayed, select 1. MONITOR.

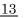

## 3. Measurement Mode

## 3.1 How to Measure Average, Max and Min value [Average Mode]

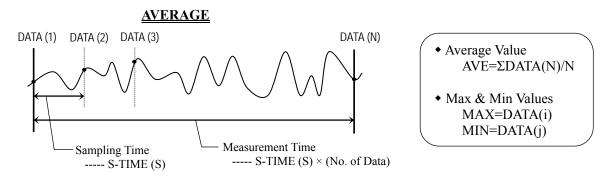

\* Data is collected every designated sampling time.

Each data (DATA (N)) is not the average value per sampling time but instantaneous value.

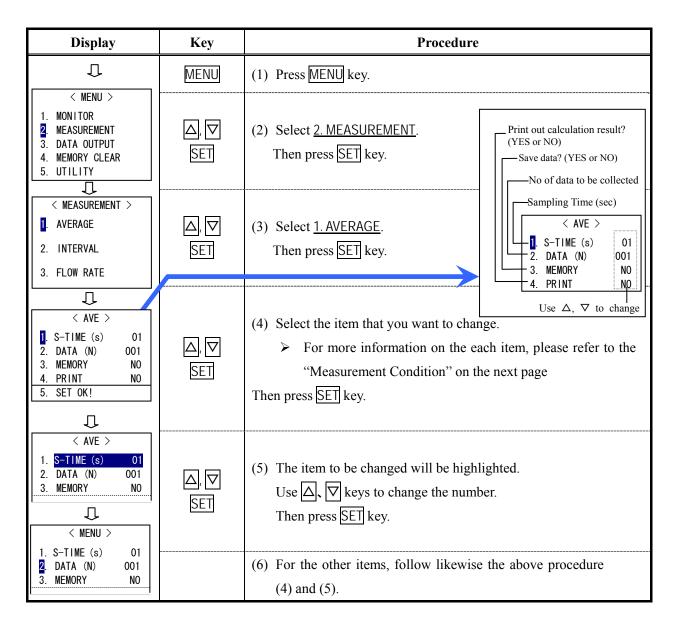

|             | [Measurement Condition]                                                                                                    |
|-------------|----------------------------------------------------------------------------------------------------|
| S-TIME (S): | Set the length of sampling (instantaneous value) time.<br>Configurable sampling time (sec): 1 ~ 6, 10, 12, 15, 20, 30, 40, 50, 60 sec                                                                                                    |
| DATA (N):   | Set how many data to be taken every configured sampling time.<br>Configurable number of data: $1 \sim 6$ , 10, 12, 15, 20, 30, 40, 50, 60, 100, 120, 150, 180                                                                                                    |
| MEMORY:     | When <u>YES</u> , data will be stored in the internal memory.<br>For details on memory capacity, refer to P22.                                                                                                    |
| PRINT:      | When <u>YES</u> , the calculation result will be output to the printer automatically.<br>When <u>NO</u> , you can still print out the hardcopy of the calculation result by pressing <u>PRINT</u> key after the calculation result is displayed.<br>Refer to P24 for printout samples. |

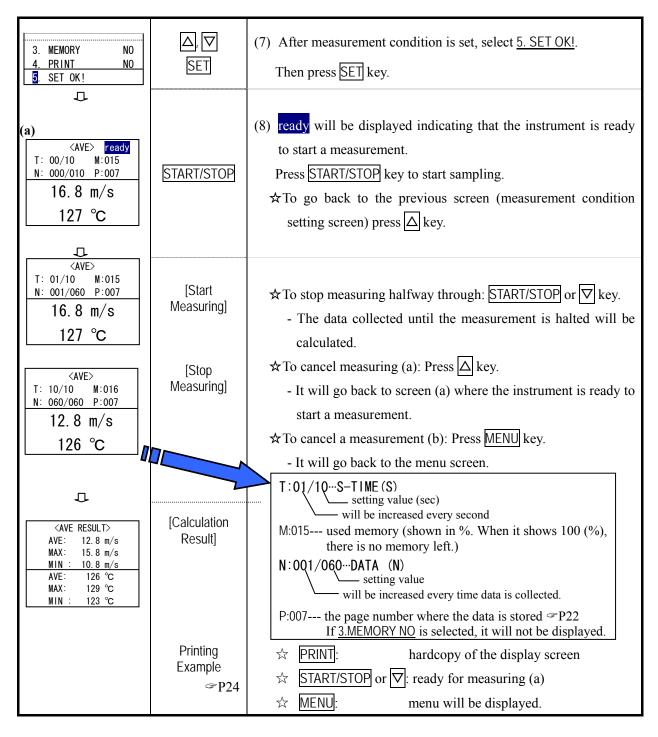

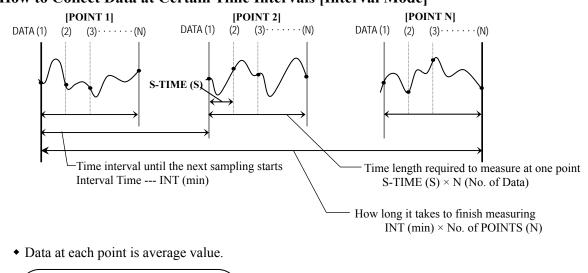

### 3.2 How to Collect Data at Certain Time Intervals [Interval Mode]

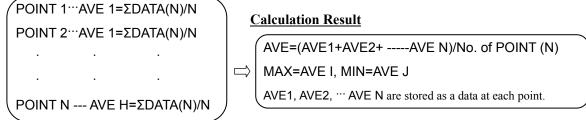

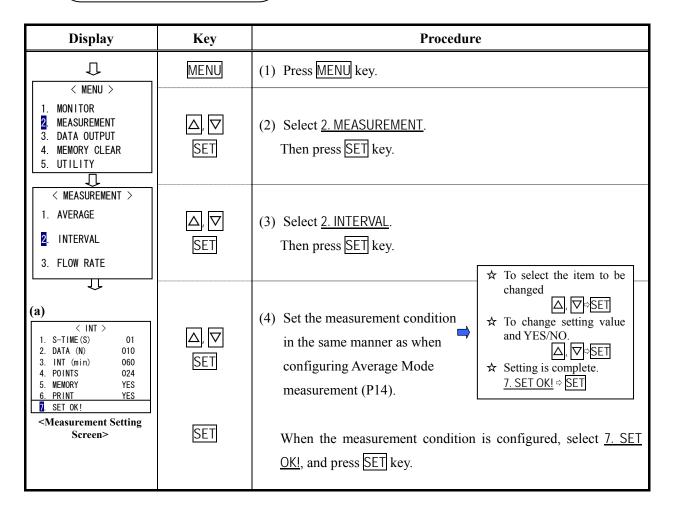

| INT (min):  | Set how often a measurement to be started.                                         |
|-------------|------------------------------------------------------------------------------------|
|             | Configurable sampling interval (min):                                              |
|             | 1 ~ 6, 10, 12, 15, 20, 30, 40, 50, 60, 100, 120, 150, 180 min.                     |
|             | * Interval (INT) has to be set longer time than sampling time at each point.       |
| POINTS:     | Set how many points you want to perform a measurement?                             |
|             | Configurable number of points: 1 ~ 999 points                                      |
| * For S-TIM | E(S), DATA(N), MEMORY, PRINT, refer to page 15 describing the average measurement. |

| (b) ↓<br><int> ready<br/>T: 00/10 M:036<br/>N: 000/010 P:016<br/>16. 8 m/s<br/>127 °C<br/>(6-1) ↓</int>                                                                                                    | START/STOP                                           | <ul> <li>(5) ready will be displayed indicating the to start a measurement.</li> <li>Press START/STOP key to start samplit</li> <li>☆ To go back to the measurement se key.</li> </ul>                                                                                                    | ng.                                                                                                    |
|----------------------------------------------------------------------------------------------------|------------------------------------------------------|----------------------------------------------------------------------------------------------------|----------------------------------------------------------------------------------------------------|
| $(INT) = \frac{(INT)}{T: 01/10 \text{ M: 036}}$ $N: 001/010 \text{ P: 016}$ $16.8 \text{ m/s}$ $128 ^{\circ}\text{C}$ $(6-2) \qquad \qquad \qquad \qquad \qquad \qquad \qquad \qquad \qquad \qquad \qquad \qquad \qquad \qquad \qquad \qquad \qquad \qquad \qquad$ | [Start<br>Measuring]<br>[Waiting]                    | <ul> <li>(6)</li> <li>(6-1):</li> <li>Sampling at one point.</li> <li>(6-2):</li> <li>After a sampling at one point is finished, the instrument will standby for the next sampling. On the screen, the average value for one point will be displayed until the next measurement will start.</li> <li>(6-3):</li> <li>One minute is left before the next measurement starts</li> <li>One minute later, the screen will become screen (6-1) and a measurement will start.</li> </ul> | As for "ready" display,<br>refer to page 16<br>describing average<br>measurement.<br>WAIT 060 min:<br>waiting time<br>remaining time length<br>before the next<br>measurement starts (min)<br>POINTS 001/024: point<br>Total set No. of<br>measurement trials<br>Current sampling<br>trial No. |
| 126 °C                                                                                                    | [Stop<br>Measuring]                                  | <ul> <li>(7) Repeat the above procedure from configured number of points.</li> <li>☆ To stop measuring halfway through:</li> <li>The data collected until the meas calculated.</li> <li>☆ To stop measuring (1): △ key.</li> <li>It will go back to the screen (b) ready to start a measurement.</li> <li>☆ To cancel a measurement (2): MENU</li> <li>It will go back to the menu screen.</li> </ul>                                                                              | START/STOP or $\bigtriangledown$ key.<br>urement is halted will be<br>where the instrument is                                                                                                    |
| <pre><int result=""> AVE: 19.8 m/s MAX: 21.6 m/s MIN : 18.5 m/s AVE: 126 °C MAX: 129 °C MIN : 123 °C</int></pre>                                                                                                    | Calculation<br>Result<br>Printing<br>Example<br>@P24 | Data at each point is an average data. Average, maximum and minimum of the average data at each point will be displayed.         ☆       PRINT:         hardcopy of the display screen         ☆       START/STOP or ♡: ready for measuring (screen b)         ☆       MENU:                                                                                                    |                                                                                                    |

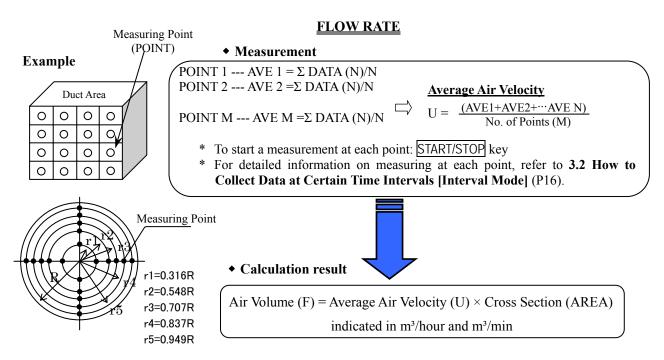

## 3.3 How to Measure Flow Rate in the Duct [Flow Rate Mode]

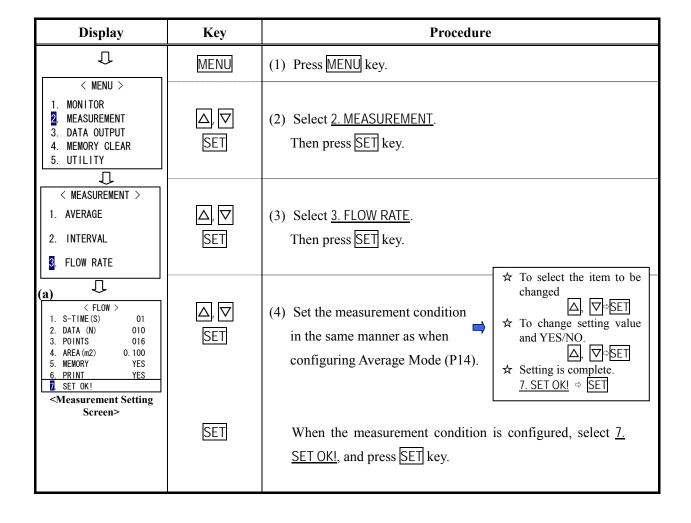

|                        | [Measurement Condition]                                                                                                    |
|------------------------|----------------------------------------------------------------------------------------------------|
| POINTS:                | Set how many points to perform a measurement to find average air velocity? Configurable number of partitions: $1 \sim 100$ points                                                                                               |
| AREA(m <sup>2</sup> ): | <ul> <li>Duct's cross section area (Effective Area)</li> <li>Configurable area size: 0.001~9.999m<sup>2</sup></li> <li>* For S-TIME(S), DATA(N), MEMORY, PRINT, refer to page 15 describing the average measurement.</li> </ul> |

| Display                                                                                                    | Key                                                                                                    | Procedure                                                                                                    |
|----------------------------------------------------------------------------------------------------|----------------------------------------------------------------------------------------------------|----------------------------------------------------------------------------------------------------|
| (b) ↓<br><pre></pre>                                                                                                    | START/STOP                                                                                                    | <ul> <li>(5) ready will be displayed indicating that the instrument is ready to start a measurement.</li> <li>Press START/STOP key to start sampling.</li> <li>☆ To go back to the measurement setting screen (a), press △ key.</li> </ul>                                                                                                    |
| ↓<br>(6-1)                                                                                                    | [Start<br>Measuring]                                                                                                    | <ul> <li>(6)</li> <li>(6-1)</li> <li>Measuring at one point.</li> <li>(6-2)</li> <li>After measuring at one point is finished, move the probe to the next point and press START/STOP key. Then measuring at the next point will start.</li> </ul>                                                                                                    |
| ↓<br><pre></pre>                                                                                                    | START/STOP                                                                                                    | <ul> <li>★ Repeat the above procedure (6-1) and (6-2) for the configured number of sampling points.         <ul> <li>NEXT START! waiting for sampling at the next point.</li> <li>P01NTS 001/016 No. of Points setting value</li> <li>No. of points where sampling has been done</li> </ul> </li> <li>☆ To stop measuring halfway through:  key.</li> <li>While sampling at a point, the sampling at the point will be finished.</li> <li>When the instrument is waiting for the next sampling, the data</li> </ul> |
| $\begin{array}{c} \langle \mbox{FLOW} \rangle \\ \mbox{T: 10/10} & \mbox{M:037} \\ \mbox{N: 001/010} & \mbox{P:012} \\ \hline \mbox{16. 8 m/s} \\ \mbox{126 °C} \\ \mbox{I} \\ \hline \mbox{I} \\ \mbox{I} \\ \hline \mbox{VEL 00 m3/min} \\ \mbox{VEL 13. 5 m/s} \\ \mbox{TEMP 126 °C} \\ \hline \mbox{I} \\ \hline \mbox{I} \hline \hline \mbox{I} \\ \hline \mbox{I} \hline \hline \mbox{I} \\ \hline \mbox{I} \hline \hline \mbox{I} \\ \hline \mbox{I} \hline \hline \mbox{I} \hline \hline \mb$ | [Calculation<br>Result]<br>• Air volume (m <sup>3</sup> /m)<br>• Air volume (m <sup>3</sup> /h)<br>• Avg air velocity<br>• Avg air temp | taken before the measurement stopped will be calculated.         ☆ To stop a measurement (1) : △ key         · Will go back to the measurement standby mode (screen (b))         ☆ To stop a measurement (2) : MENU key         · Will go back to the menu screen.         ☆ PRINT:       hardcopy of the display screen         ☆ START/STOP or ▽: ready for measuring (to continue sampling)         ☆ MENU:       menu will be displayed.                                                                        |

## 3.4 Program Set

## 3.4.1 How to Pre-set Measurement Mode

 If a measurement mode is preset, the instrument will enter the measurement standby when you turn it on. To start a measurement, you only need to press START/STOP key.

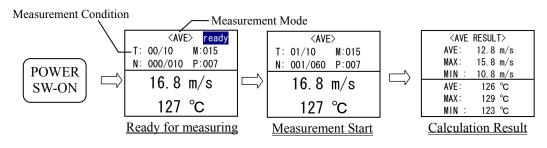

| Display                                                                                                    | Key           | Procedure                                                                                                    |
|----------------------------------------------------------------------------------------------------|---------------|----------------------------------------------------------------------------------------------------|
| Ţ                                                                                                    | MENU          | (1) Press MENU key.                                                                                                    |
| <pre>&lt; MENU &gt; 1. MONITOR 2. MEASUREMENT 3. DATA OUTPUT 4. MEMORY CLEAR 5. UTILITY </pre>                                   | ∆,  ▼<br> SET | (2) Select <u>5. UTILITY</u> .<br>Then press <u>SET</u> key.                                                                                                    |
| <ul> <li>&lt; UTILITY &gt;</li> <li>1. CALENDAR</li> <li>2. ANALOG OUTPUT</li> <li>3. PROGRAM SET</li> <li>4. RS-232C</li> </ul> | ∆,  ▼<br> SET | (3) Select <u>3. PROGRAM SET</u> .<br>Then press SET key.                                                                                                    |
| <pre></pre>                                                                                                    | , ∇<br>Set    | <ul> <li>(4) Select a measurement mode to be used.         Then press SET key.         OFF: No Program Set AVERAGE: Average Value Measurement INTERVAL: Intermittent Operation Measurement FLOW RATE: Air Flow Measurement         (5) The cursor will move to the selected calculation mode.         Then, the measurement condition setting screen will be     </li> </ul> |
| 4. FLOW RATE                                                                                                    | ∆, ⊽<br>Set   | <ul> <li>displayed automatically.</li> <li>(6) Configure measurement setting. Then move the cursor to <u>5. SET</u> <u>OK</u>, and press <u>SET</u> key.<br/>The set measurement mode will be applied even when you turn off the instrument.<br/>If you turn the power on again, it will enter the measurement standby mode.</li> </ul>                                      |

### 3.4.2 Other Measurement Mode Cannot be Used

• When a measurement mode is set, only the configured mode can be used. Even if you select <u>2. MEASUREMENT</u> on the menu screen, a screen that allows you to select a measurement mode will not display. In stead you will see the screen that allows you to configure the measurement setting for the set measurement mode. In order to use other measurement mode, you need to deactivate the current selected mode.

[Example] When Flow Rate mode is set;

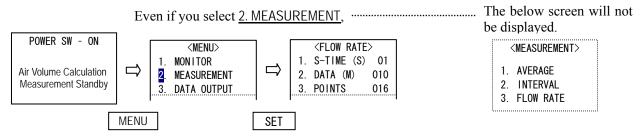

### 3.4.3 How to Deactivate Pre-set Measurement Mode

• In the same manner as when you configure program setting, display the <PROGRAM SET> screen.

When it is displayed, select <u>1. OFF</u>.

| Display     | Key           | Procedure                                                                                        |
|-------------|---------------|--------------------------------------------------------------------------------------------------|
| <pre></pre> | ∆,  ⊽<br> SET | (1) Select <u>1. OFF</u> .<br>Then press <u>SET</u> key.                                         |
| <pre></pre> | OFF           | (2) <u>1. OFF will be highlighted.</u><br>Then, the menu screen will be displayed automatically. |
| <pre></pre> | , ∇<br>Set    | (3) Select <u>2. MEASUREMENT</u> to perform a measurement.                                       |

## 3.5 Memory Capacity

 Measurement data is stored per page. On top of the each page the measurement condition is stored. Therefore, the more pages you save, the less data you can store.

Below describes how to figure out how many pages of data can be stored when you know how many data you want to take.

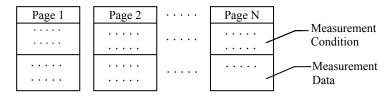

- ★ Measurement data is stored per page.
- ★ Make sure to check in which page the data is stored.
- ★ A measurement data consists of air velocity data and air temperature data.

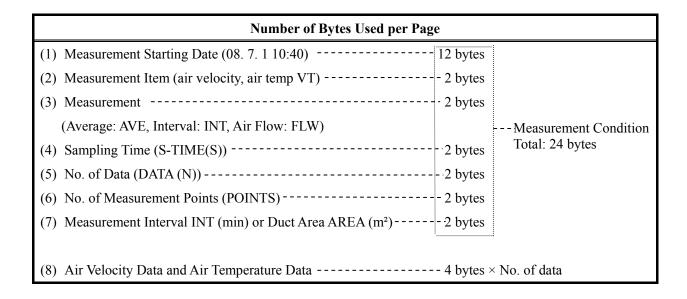

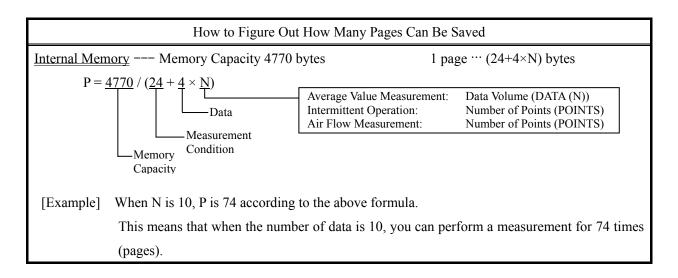

## 3.5.1 "Memory Over" Display

• When "SET OK!" is selected on the measurement setting screen, the instrument determines if there is enough memory capacity left, "MEMORY OVER" will be displayed.

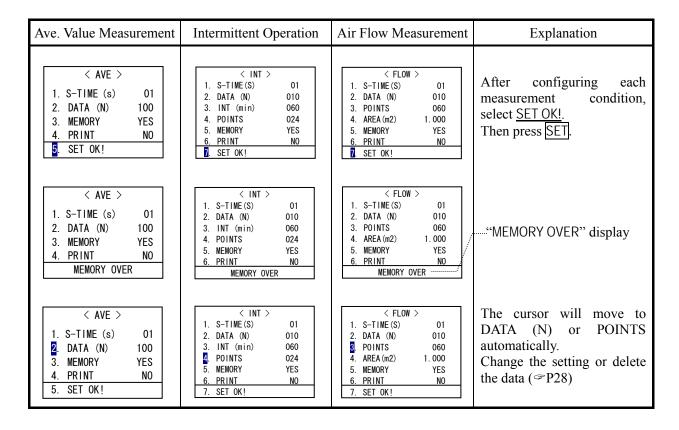

• When repeating a measurement by using <u>START/STOP</u> key or a measurement mode is set, the instrument determines if there is enough memory left on the measurement stand-by screen.

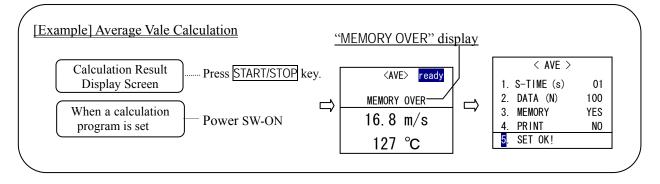

## 3.6 Printing Example – Automatic Printing and Hardcopy of Calculation Result

## **3.6.1** Automatic Printing Example

| Average Mode                                                                                                    | Interval Mode                                                                                                    | Air Flow Mode      |                                                                                                    |
|----------------------------------------------------------------------------------------------------|----------------------------------------------------------------------------------------------------|--------------------|----------------------------------------------------------------------------------------------------|
| Average Mode<br>2008. 07. 01 10:26<br><ave> S-TIME (S) 01 DATA (N) 010 MEMORY P001 VELOCITY AVE: 2.58 m/s MAX: 3.73 m/s MIN: 1.69 m/s TEMPERATURE AVE: 126 °C MAX: 129 °C MIN: 123 °C</ave> | Interval Mode<br>2008. 07. 01 10:26<br><int><br/>S-TIME (S) 01<br/>DATA (N) 010<br/>INT (min) 060<br/>P0INTS 024<br/>MEMORY P001<br/>VELOCITY<br/>AVE: 2.58 m/s<br/>MAX: 3.73 m/s<br/>MIN: 1.69 m/s<br/>TEMPERATURE<br/>AVE: 126 °C<br/>MAX: 129 °C<br/>MIN: 123 °C</int> | 2008. 07. 01 10:26 | )<br>Measurement<br>Measurement Mode<br>Measurement<br>Condition<br>Page number where<br>the measurement<br>data is stored<br>When data is not<br>stored, "NONE" is<br>indicated here.<br>Calculation Result |
|                                                                                                    |                                                                                                    |                    |                                                                                                    |

### **3.6.2 Hardcopy Example**

| Ave. Value Measurement                                                                                                    | Intermittent Operation                                                                                  | Air Flow Measurement                                                                    |                                                                                                    |
|----------------------------------------------------------------------------------------------------|----------------------------------------------------------------------------------------------------|-----------------------------------------------------------------------------------------|----------------------------------------------------------------------------------------------------|
| <result>         AVE:       2.58 m/s         MAX:       3.73 m/s         MIN:       1.69 m/s         AVE:       126°C         MAX:       123°C</result> | <pre><result> AVE: 2.58 m/s MAX: 3.73 m/s MIN: 1.69 m/s AVE: 126°C MAX: 129°C MIN: 123°C</result></pre> | <result><br/>15.240 m3/min<br/>914.40 m3/hour<br/>VEL 2.54 m/s<br/>TEMP 126 °C</result> | * In the hardcopy of the<br>screen after<br>calculation result is<br>displayed, date, time<br>and measurement<br>condition will not be<br>printed. |

## 4. How to Redisplay, Print and Delete Stored Data

#### 4.1 How to Redisplay Data

You can re-display the stored calculation result.

However, each memory data cannot be displayed on the instrument's display. You need to either output to the printer or transfer data to the computer via digital output (RS-232C)

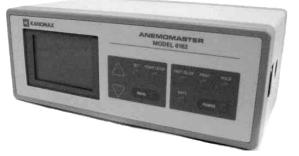

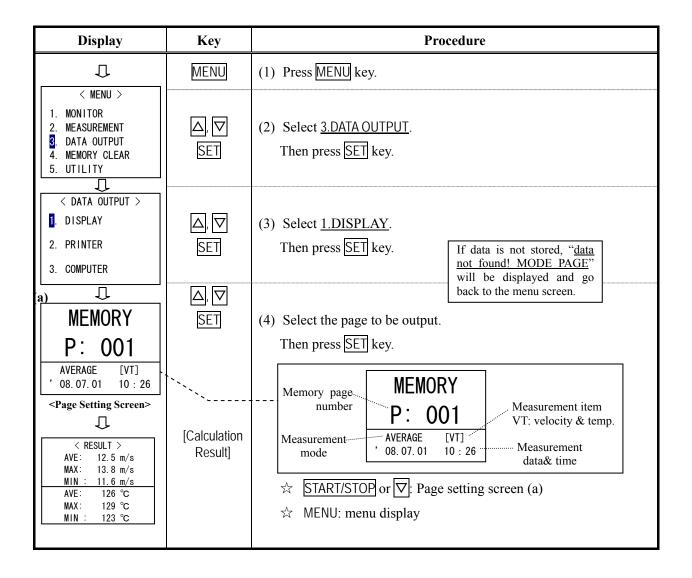

## 4.2 How to Output Data to Printer

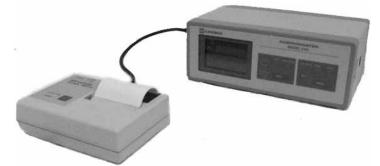

## 4.2.1 Procedure for outputting data to a printer

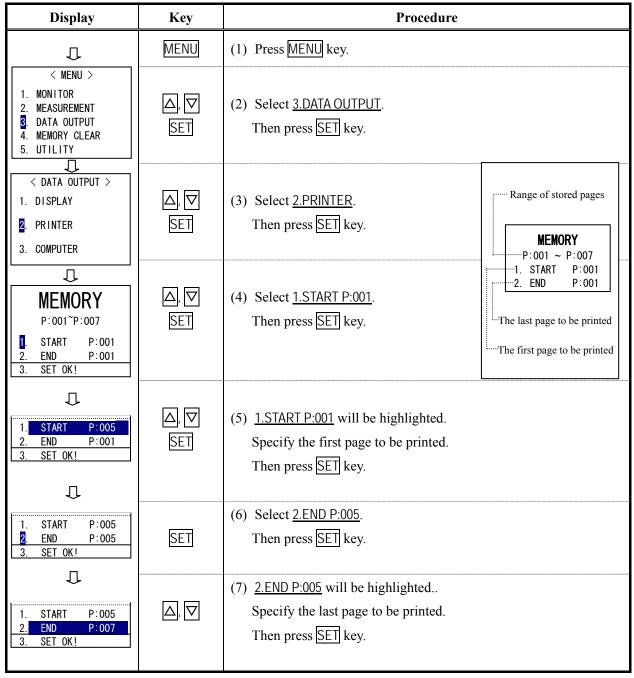

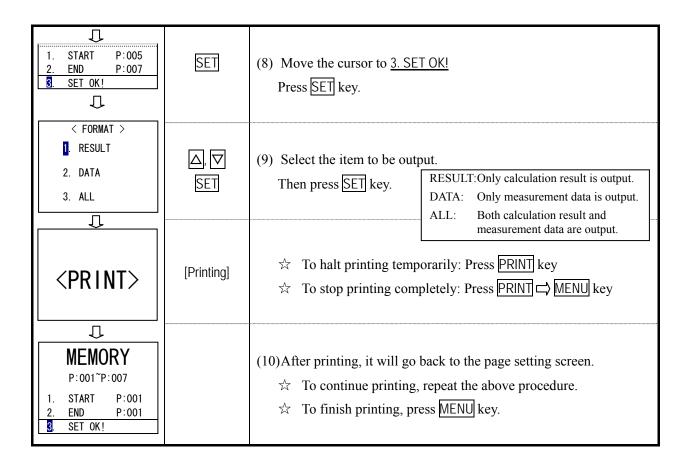

#### 4.2.2 Printing Example

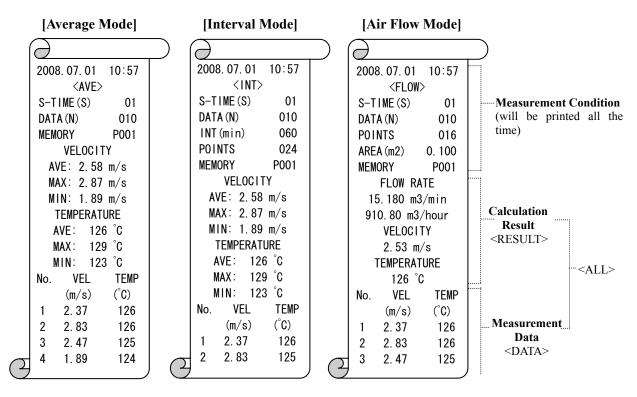

## 4.3 Deleting Memory Data

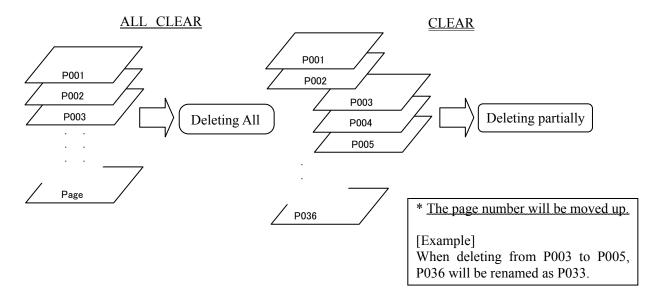

#### 4.3.1 Deleting All

| Display                                                                                                    | Key           | Procedure                                                                                                    |
|----------------------------------------------------------------------------------------------------|---------------|----------------------------------------------------------------------------------------------------|
| Ū                                                                                                    | MENU          | (1) Press MENU key.                                                                                                    |
| <pre>&lt; MENU &gt; 1. MONITOR 2. MEASUREMENT 3. DATA OUTPUT 4. MEMORY CLEAR 5. UTILITY</pre>                                                            | ∆,  ▼<br> SET | (2) Select <u>4. MEMORY CLEAR</u> .<br>Then press SET key.                                                                                     |
| <pre></pre>                                                                                                    | ∆,  ∇<br>Set  | (3) Select <u>1. ALL CLEAR</u> .<br>Then press <u>SET</u> key.                                                                                 |
| MEMORY<br>ALL CLEAR OK?<br>ALL CLEAR OK?<br>. NO<br>2. YES<br>. MENU ><br>1. MONITOR<br>2. MEASUREMENT<br>3. DATA OUTPUT<br>. MEMORY CLEAR<br>5. UTILITY | , ⊽<br>Set    | <ul> <li>(4) Select <u>2. YES</u>.<br/>Then press SET key.</li> <li>★ When all data is deleted, it will go back to the menu screen.</li> </ul> |

#### 4.3.2 Deleting Selected Pages Only

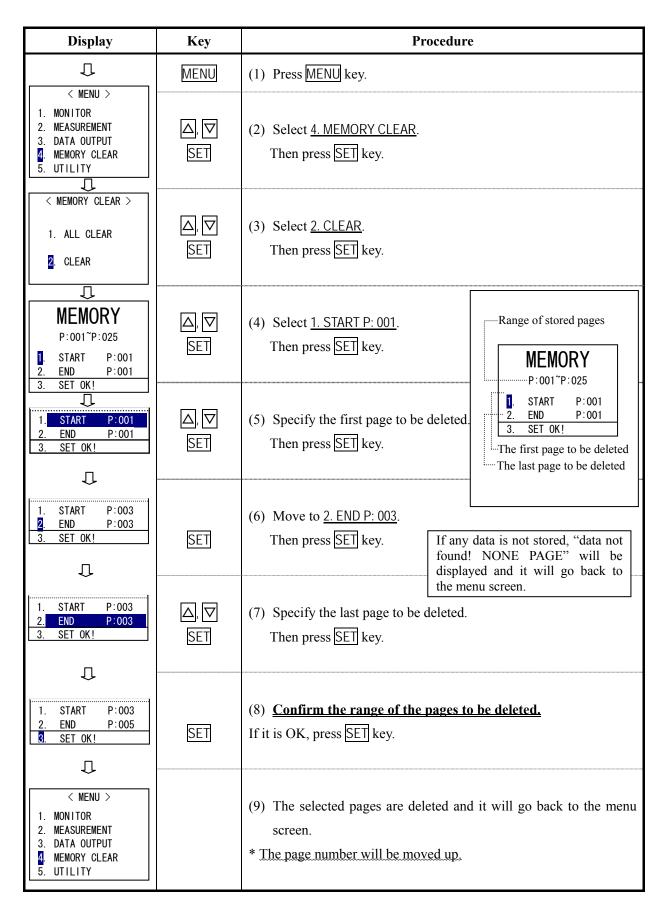

## 5. Data Output

## 5.1 Analog Output

#### ◆ Output on the measurement screen ------ ★ To be output every 0.25 second

Initial Screen: Except when the screen is on hold Measurement Mode: Except when the calculation result is displayed or the instrument is waiting for the next sampling

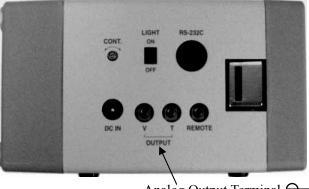

| Output Range            |                                 |  |
|-------------------------|---------------------------------|--|
| Air Velocity            | Air Temp.                       |  |
| $0 \sim 5 \text{ m/s}$  | 0 ~ 50 °C                       |  |
| $0 \sim 25 \text{ m/s}$ | 0 ~ 100 °C                      |  |
| $0 \sim 50 \text{ m/s}$ | $0 \sim 200 \ ^{\circ}\text{C}$ |  |
|                         | 0 ~ 500 °C                      |  |
|                         |                                 |  |

Analog Output Terminal  $\ominus$ -

V: Air Velocity T: Air Temperature

### 5.1.1 How to Change Air Velocity Range

| Display                                                                                       | Key          | Procedure                                                          |
|-----------------------------------------------------------------------------------------------|--------------|--------------------------------------------------------------------|
| Ū                                                                                             | MENU         | (1) Press MENU key.                                                |
| <pre>&lt; MENU &gt; 1. MONITOR 2. MEASUREMENT 3. DATA OUTPUT 4. MEMORY CLEAR 5. UTILITY</pre> | A, V<br>Set  | (2) Select <u>5. UTILITY</u> .<br>Then press <u>SET</u> key.       |
| <pre></pre>                                                                                   | ∆,  ♥<br>Set | (3) Select <u>2. ANALOG OUTPUT</u> .<br>Then press <u>SET</u> key. |
| (a)<br>< ANALOG OUTPUT ><br>[]. VELOCITY<br>2. TEMPERATURE                                    | ∆, \<br>Set  | (4) Select <u>1. VELOCITY</u> .<br>Then press <u>SET</u> key.      |

- ★ Output Voltage: DC0 ~ 1V
- $\star$  Output Impedance: 47 $\Omega$

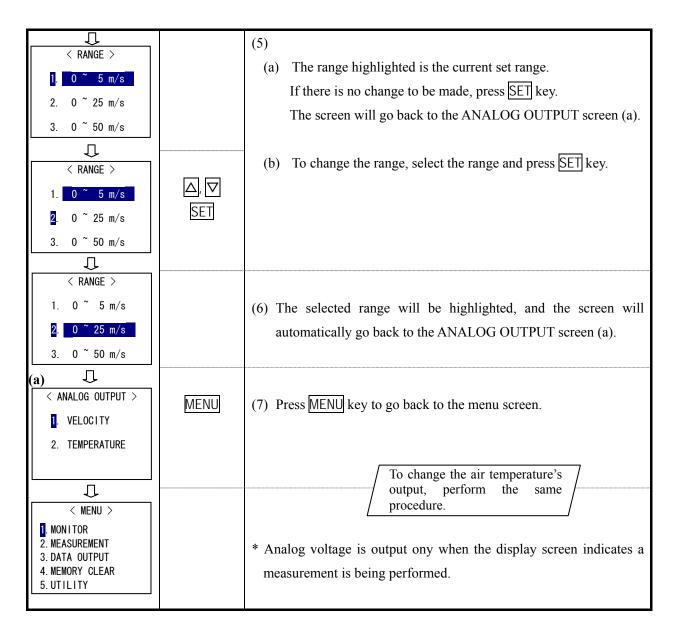

#### < Output Voltage Conversion>

|          | Range    | <b>Conversion Equation</b> |
|----------|----------|----------------------------|
| Air      | 0~ 5 m/s | $U = 0.005 \times V$       |
| Velocity | 0~25 m/s | $U = 0.025 \times V$       |
| velocity | 0~50 m/s | $U = 0.05 \times V$        |
|          | 0~50 °C  | $T = 0.05 \times V$        |
| Air      | 0~100 °C | $T = 0.1 \times V$         |
| Temp.    | 0~200 °C | $T = 0.2 \times V$         |
|          | 0~500 °C | $T = 0.05 \times V$        |

#### [Symbols]

- U: Air Velocity (m/s)
- T: Air Temp ( $^{\circ}$ C)
- V: Output Voltage (mV)

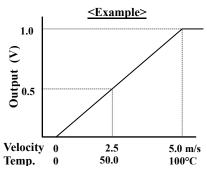

# 5.2 Digital Output (RS-232C)

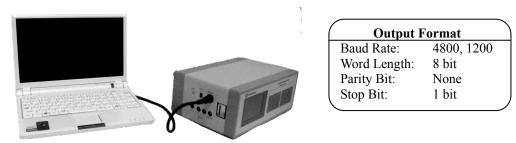

## 5.2.1 Connection Example

| Signal Name | Wire       | Anemomaster (MODEL 6162) |             |                 | Anemomaster (MODEL 6162) |                   |  |  |
|-------------|------------|--------------------------|-------------|-----------------|--------------------------|-------------------|--|--|
| Signal Name | Connection | Pin No.                  | Signal Name | Signal Meaning  | Signal Direction         | Signal Line Color |  |  |
| GND         |            | 1                        | GND         | Signal Ground   |                          | Brown             |  |  |
| TXD         |            | 2                        | RXD         | Received Data   | Input                    | Red               |  |  |
| RXD         |            | 3                        | TXD         | Transmit Data   | Output                   | Orange            |  |  |
| RTS         |            | 4                        | CTS         | Clear To Send   | Input                    | Yellow            |  |  |
| CTS         |            | 5                        | RTS         | Request To Send | Output                   | Blue              |  |  |
| DSR         |            |                          |             |                 |                          |                   |  |  |
| DCD         |            |                          |             |                 |                          |                   |  |  |
| DTR         |            |                          |             |                 |                          |                   |  |  |

## 5.2.2 Baud Rate Setting

| Display                                                                                                    | Key           | Procedure                                                                                                    |
|----------------------------------------------------------------------------------------------------|---------------|----------------------------------------------------------------------------------------------------|
| <pre></pre>                                                                                                    | MENU          | (1) Press MENU key.                                                                                                    |
| 1. MONITOR<br>2. MEASUREMENT<br>3. DATA OUTPUT<br>4. MEMORY CLEAR<br>5. UTILITY                                                                                                    | ∆,  ▼<br> SET | (2) Select <u>5. UTILITY</u> .<br>Then press <u>SET</u> key.                                                                                                    |
| < UTILITY ><br>1. CALENDAR<br>2. ANALOG OUTPUT<br>3. PROGRAM SET<br>4. RS-232C                                                                                                    | ∆,  ∇<br> SET | (3) Select <u>4. RS-232C</u> .<br>Then press SET key.                                                                                                    |
| <pre></pre>                                                                                                    | ∆,  ▼<br>SET  | (4) Select baud rate.<br>Then press SET key.                                                                                                    |
| Image: Constraint of the second second se |               | <ul> <li>(5) The selected baud rate will be highlighted, and the screen will automatically display menu screen.</li> <li>★ To transfer raw data: <u>1. MONITOR</u><br/>To transfer memory data: <u>3. DATA OUTPUT</u></li> </ul> |

#### 5.2.3 To Transfer Raw Data (measurement data per second)

When transferring data, make sure to display the monitor screen.

While transferring data, do not use other functions.

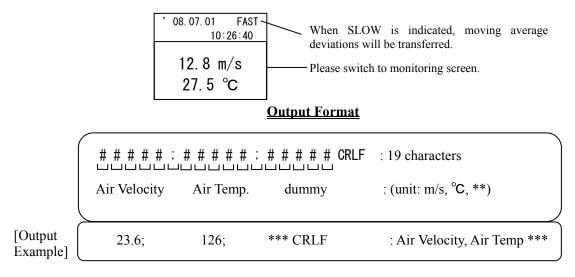

#### **Command Explanation**

| Command | Function         | Explanation                                                                              |  |  |
|---------|------------------|------------------------------------------------------------------------------------------|--|--|
|         | To set the       | After command is received, AD will be returned.                                          |  |  |
| D *     | number of data   | Then, the configured number of data (*) will be output every one second.                 |  |  |
| D       | to be retrieved. | The maximum number of data to be output is 1,000 data. To retrieve more than 1,000 data, |  |  |
|         |                  | send the command again.                                                                  |  |  |
| С       | To turn probe    | After command is received, AC will be returned.                                          |  |  |
| C       | power OFF        | At the same time, the air velocity sensor will be turned off.                            |  |  |
|         | To turn probe    | After command is received, the air velocity sensor will be turned on again.              |  |  |
| S       | power ON         | 30 seconds later AS will be returned and the instrument is ready to retrieve data.       |  |  |
|         |                  | After <u>AS</u> command is received, transfer data by sending $\underline{D^*}$ command. |  |  |

\* Command <u>C</u> and <u>S</u> can be used when you want to collect data every one hour or so. By turning the probe off when it is not being used, unnecessary battery drain can be used.

\* When command or number of data is entered incorrectly, the error codes listed below will be returned. (Example: When the number of data exceeds the maximum, E2 will be returned in stead of AD.)

E1 ----- Command Error E2 ----- Data Setting Error B3 ----- Battery Error (battery drain)

## 5.2.4 To Transfer Memory Data (Measurement Data Stored in Memory)

DATA OUTPUT mode in menu screen

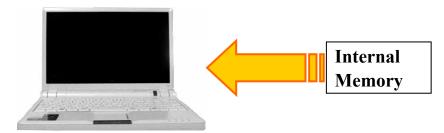

#### **Getting Ready for Transferring Memory Data**

| Display                                                                                        | Key                   | Procedure                                                            |
|------------------------------------------------------------------------------------------------|-----------------------|----------------------------------------------------------------------|
|                                                                                                | MENU                  | (1) Press MENU key.                                                  |
| <pre>&lt; MENU &gt; 1. MONITOR 2. MEASUREMENT 3. DATA OUTPUT 4. MEMORY CLEAR 5. UTILITY </pre> | ∆,  ▼<br> SET         | (2) Select <u>3. DATA OUTPUT</u> .<br>Then press <u>SET</u> key.     |
| < DATA OUTPUT ><br>1. DISPLAY<br>2. PRINTER<br>8. COMPUTER                                     | ∆,  ▼<br> SET         | (3) Select <u>3. COMPUTER</u> .<br>Then press SET key.               |
| Ū                                                                                              |                       |                                                                      |
| MEMORY                                                                                         | Ready!                | (4) When the screen shown on the left is on the display, start (RUN) |
| DATA                                                                                           |                       | the program on your computer.                                        |
| TRANSMISSION                                                                                   | Start<br>Transferring | To Stop Transferring: MENU key                                       |

#### An error message will be displayed when...

- 1. RS-232C cable is not connected.
- The wiring connection of the connector is not correct.
   Referring to the example of connecting to the host computer, check the wiring connection. (See 5.2.1 Connection Example (P.32))

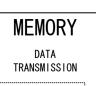

| DEV | ER   | ROR |
|-----|------|-----|
|     | <br> |     |

Error Display

3. Data cannot be retrieved.

Baud rate may not be set correctly.

Confirm the baud rate of the host computer and the instrument.

#### **Output Format of Measurement Condition ----- M Command**

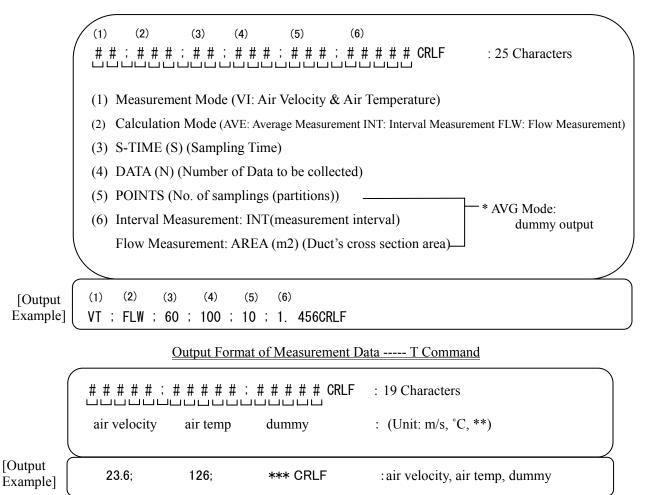

<Command Explanation>

| Command        | Function               | Explanation                                                           |  |  |
|----------------|------------------------|-----------------------------------------------------------------------|--|--|
| Р              | To check the number of | After the command is received, AP will be returned.                   |  |  |
| P              | memory pages           | Then, the number of pages stored will be output.                      |  |  |
| N <sup>*</sup> | To check the number of | After the command is received, AN will be returned.                   |  |  |
| IN             | memory data            | Then, the number of data in the specified page (*) will be output.    |  |  |
| M *            | To check measurement   | After the command is received, AM will be returned.                   |  |  |
| IVI            | condition              | Then, the measurement condition in the specified page will be output. |  |  |
| Т*             | To output measurement  | After the command is received, AT will be returned.                   |  |  |
| 1              | data                   | Then, the measurement data in the specified page will be ouput.       |  |  |

\* When page number is entered incorrectly, the error message E will be returned. As for E1 and E3, refer to **5.2.3 To Transfer Raw Data (measurement data per second)**.

# 6. Main Specification

|                                                                                        |                                                                                                    |                                                                                    | Spec                                      | fication                              |                                                                   |                                                                              |
|----------------------------------------------------------------------------------------|----------------------------------------------------------------------------------------------------|------------------------------------------------------------------------------------|-------------------------------------------|---------------------------------------|-------------------------------------------------------------------|------------------------------------------------------------------------------|
| (1) Model Name                                                                         | Main Unit:Model 6162Probe:Model 0203 (for mid temperature)Model 0204 (for high temperature)                                                                                                    |                                                                                    |                                           |                                       |                                                                   |                                                                              |
| (2) Measurement Feature                                                                | Air velocity an                                                                                                    | nd air t                                                                           | emperature (si                            | multaneous                            | measuren                                                          | nent)                                                                        |
| (3) Measurement Object                                                                 | Clean air unde                                                                                                    | er norn                                                                            | nal pressure and                          | d normal ter                          | nperature                                                         |                                                                              |
| (4) Measurement Range                                                                  | Air Velocity: V<br>Air Temperatu                                                                                                    | are: 0                                                                             | 0.0m/s<br>~ 200 °C (MOI<br>~ 500 °C (MOI  | · · · · · · · · · · · · · · · · · · · | $0 \sim 99$<br>$100 \sim 199$<br>$200 \sim 299$<br>$300 \sim 399$ | $P^{\circ}C : V_0 = 0.4 \text{ m/s}$<br>$P^{\circ}C : V_0 = 0.7 \text{ m/s}$ |
| (5) Measurement Accuracy                                                               |                                                                                                    | Measur                                                                             | ement Range                               | Specified A                           | Accuracy                                                          | Display Resolution                                                           |
| (Normal Temp. Accuracy:<br>18~28 °C)                                                   | Air 5.0<br>Velocity 10.                                                                                                    | $V_0 \sim 4.9$<br>$0 \sim 9.99$<br>$0 \sim 24.9$<br>$0 \sim 50.0$<br>$0 \sim 99.9$ | 9 m/s<br>9 m/s<br>9 m/s<br>0 m/s          | ±3%                                   | -                                                                 | 0.01 m/s<br>0.1 m/s<br>0.2 °C                                                |
|                                                                                        | Lemn                                                                                                    | $00 \sim 199$                                                                      |                                           | ±1%±1°C c                             | of reading                                                        | 1 °C                                                                         |
| <ul><li>(6) Temperature</li><li>Compensation Accuracy</li><li>(Air Velocity)</li></ul> | $\begin{tabular}{ c c c c c } \hline Tem \\ \hline Velocity \\ \hline V_0 \sim 4.99 \mbox{ m} \\ \hline 5.00 \sim 9.99 \mbox{ m} \\ \hline 10.0 \sim 24.9 \mbox{ m} \\ \hline 25.0 \sim 50.0 \mbox{ m} \\ \hline \end{tabular}$ | n/s<br>//s<br>//s                                                                  | MODEL 0203<br>0~200 °C<br>±10%FS<br>±6%FS |                                       | C<br>S                                                            |                                                                              |
| (7) Heat Resistance of Cable                                                           | Teflon Coated<br>Vinyl Code (co                                                                                                    |                                                                                    | e side): 200<br>ion cable): 80 °          |                                       |                                                                   |                                                                              |
| (8) Response                                                                           | Air Velocity:<br>Air Temperatu                                                                                                    | 2                                                                                  | 4 sec (90% resp<br>5 sec (90% resp        | ponse at air                          | 2                                                                 | ,                                                                            |
| (9) Display Screen                                                                     | Graphic LCD (120×64dot):<br>displaying velocity and temperature simultaneously<br>w/t backlight and brightness adjustment functions                                                                                             |                                                                                    |                                           |                                       |                                                                   |                                                                              |
| (10)Memory Capacity                                                                    | Max 999 data (when measuring in one page)                                                                                                    |                                                                                    |                                           |                                       |                                                                   |                                                                              |
| (11)Input & Output Terminal                                                            | Remote Terminal:       START/STOP function         Analog output Terminal:       simultaneous velocity & temp. output         output voltage 0 ~ 1V (Output Impedance: 47Ω)                                                     |                                                                                    |                                           |                                       |                                                                   |                                                                              |
|                                                                                        | Digital Output                                                                                                    | t Term                                                                             | inal: RS-232C                             | (serial)                              |                                                                   | Accuracy: 0.5%FS)                                                            |

|                                  | General Specification                                                          |  |  |  |
|----------------------------------|--------------------------------------------------------------------------------|--|--|--|
| (12)Power Source                 |                                                                                |  |  |  |
| Power Supply Voltage             | DC 9V (660mA)                                                                  |  |  |  |
|                                  | Dry Cell: six (6) size C batteries (Alkaline Cell, Manganese Cell)             |  |  |  |
|                                  | AC Adapter: (100 ~ 240VAC 50 ~ 60Hz /0.2A)                                     |  |  |  |
| Power Consumption                | Max 5.6 VA                                                                     |  |  |  |
| (13)Battery Life                 | Approx. 8 hours (When the instrument is used consecutively with the            |  |  |  |
|                                  | backlight off with Alkaline cell at the velocity of 5m/s)                      |  |  |  |
| (14)Backup Battery               | Battery Life: Approx. 3 months data and clock backup                           |  |  |  |
|                                  | (This battery life is for the case where the instrument is not used at all for |  |  |  |
|                                  | 3 months. As NiCd battery is used for a backup battery, it is charged every    |  |  |  |
|                                  | time it is used.)                                                              |  |  |  |
| (15)Environment Condition        |                                                                                |  |  |  |
| (main unit)                      |                                                                                |  |  |  |
| Performance Assurance Temp Range | 5 ~ 40 °C                                                                      |  |  |  |
| Storage Temperature Range        | -10 ~ 50 °C                                                                    |  |  |  |
| (16)Dimension (main unit)        | 220 (W) × 85 (D) × 150 (H) mm                                                  |  |  |  |
| (17)Dimension (probe)            | Model 0203 0204                                                                |  |  |  |
|                                  | Config $\phi 11 \times 208$ $\phi 14 \times 1000$                              |  |  |  |
|                                  | ration Teflon coated cable 1.5m Teflon coated cable 2.3m                       |  |  |  |
|                                  | Cable                                                                          |  |  |  |
| (18)Weight                       | Main unit: Approx. 1.8 Kg (inc. dry cell)                                      |  |  |  |
|                                  | Probe: MODEL 0203 Approx. 200 g                                                |  |  |  |
|                                  | MODEL 0204 Approx. 500 g                                                       |  |  |  |
| (19)Accessories                  | Main Unit (MODEL 6162) (Qty)                                                   |  |  |  |
|                                  | Shoulder Belt1Dry Cell (sizes C Alkaline batteries)6                           |  |  |  |
|                                  | AC Adaptor (DC 9V, 660mA) 1                                                    |  |  |  |
|                                  | Output Cable (alligator clip for analog output)2Operation Manual1              |  |  |  |
|                                  |                                                                                |  |  |  |
|                                  | Probe for Mid Temperature (MODEL 0203)(Qty)Probe Board1                        |  |  |  |
|                                  | Storage Case for Probe 1                                                       |  |  |  |
|                                  | Connection Cable (Vinyl: Approx. 5m) 1                                         |  |  |  |
|                                  | Probe for High Temperature (MODEL 0204) (Qty)                                  |  |  |  |
|                                  | Probe Board1Storage Case for Probe1                                            |  |  |  |
|                                  | Connection Cable (Vinyl: Approx. 10m) 1                                        |  |  |  |
|                                  | Reagent Bottle, Beaker, Bamboo Brush 1 each                                    |  |  |  |

# 7. Measurement Principle

#### 7.1 Principle of Hot-Wire Anemometer

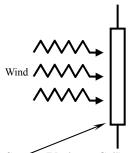

Sensor (Platinum Coil)

 When the heated air velocity sensor is exposed to airflow, the sensor will be cooled. As the sensor temperature changes, the residence value changes accordingly. The faster the velocity is, the greater the residence value changes. Therefore, if how air velocity is proportional to the residence value is understood, air velocity can be calculated using the measured residence value (or electric current).

Our Anemomaster uses this principle. In general, a hot-wire anemometer employs a feedback circuit to keep constant temperature in the sensor area (Constant Temperature Anemometer).

The sensor temperature is kept at constant temperature, and this will not be affected by air velocity. However, the amount of heat drawn from the sensor changes depending on air velocity. In order to compensate the drawn heat, electrical current to be applied to the sensor. Based on the amount of the electrical current (i), the air velocity can be calculated.

The amount of heat [H] that is drawn from the sensor is expressed by:

| $H = \left(a + b\sqrt{U}\right)\left(T - Ta\right)$ | King's form      | nula           |
|-----------------------------------------------------|------------------|----------------|
| H: Heat Dissipation                                 | T: Sensor Temper | rature         |
| Ta: Air Temperature                                 | U: Air Velocity  | a, b: Constant |

Also, the amount of heat diffusion can be expressed by the following formula;  $H = RI^2$ 

(R is kept constant regardless of air velocity as the temperature is constant.)

Therefore,  $RI^2 \propto a + b\sqrt{U}$ 

As you can see from this above formula, the change of air velocity [U] can be seen as the change of the current passed to the sensor [i].

#### 7.2 Temperature Compensation

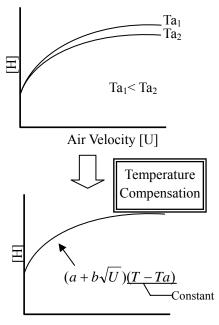

Air Velocity [U]

When the air temperature changes, the amount of heat dissipation changes accordingly even when the air velocity is constant. By providing a temperature measurement sensor Rc having the same temperature coefficient as the air velocity at the opposite side of the bridge, the constant difference between the air temperature and sensor temperature is kept.

By fixing the bridge constant as described above, the amount of heat dissipation can bear a constant relation to the air velocity regardless of the air temperature.

When implementing the temperature compensation sensor, the sensor with significant resistance value shall be used in order to avoid self-heating due to the current flow. Consequently, the sensor tends to be big. The more the sensor is big, the worse the response against the air velocity sensor becomes. Then, when the air temperature changes rapidly, it becomes difficult to compensate the temperature. Given this factor, to improve the response of Model 6261 Anemomaster, sub-bridge is being used. If feedback is provided to amplifier in order to counterbalance this sub-bridge, the combined resistance will almost be R(1+r2/r1) when this bridge is viewed as one resistance. In other words, if  $r2 \ll r1$  is selected, the resistance for temperature detection (R) can be relatively small. Therefore, we managed to keep the temperature detection sensor small, which enables us to achieve the compensation with good response.

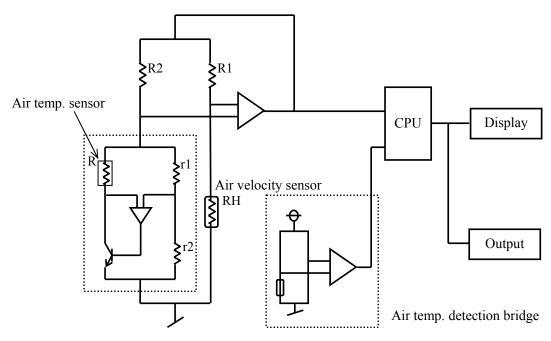

#### 7.3 Influence by Gas Composition to be Measured

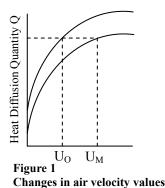

Hot-wire Anemometers indicate air velocity based on the amount of radiation heat which is the heat quantity deprived from the sensor to fluid. Depending on the fluid to be measured, the amount of radiation heat varies, and the air velocity reading, too, will be affected. Since all of the Anemomaster are calibrated in air at the normal temperature and pressure, the indicated value requires to be compensated when you measure mixed gas. Therefore, you need to know the physical property value of the mixed gas beforehand in order to compensate the air velocity of mixed gas.

Below Figure 2 shows how to obtain the heat quantity diffused by the forced convention from a cylinder (sensor).

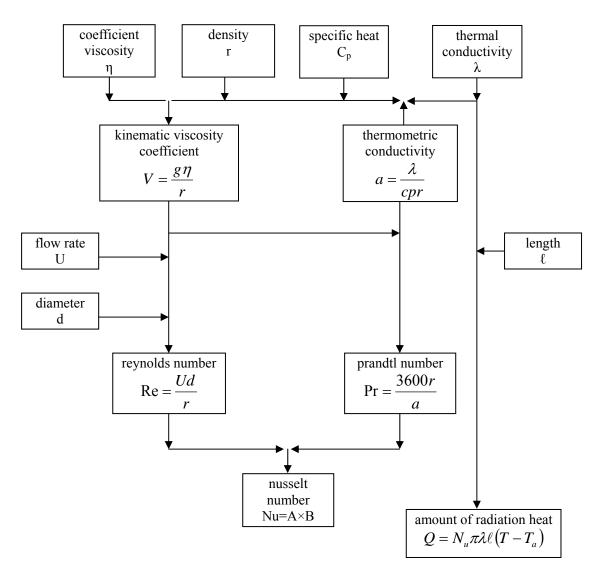

Figure 2 Heat diffusion quantity due to forced convention from a cylinder

Heat diffusion quantity can be found by;

| $Q = N_u \ \pi \lambda \ell \left( T - T_a \right) \ \cdots \cdots \ (1)$ |                                  |                              |                                  |
|---------------------------------------------------------------------------|----------------------------------|------------------------------|----------------------------------|
| Q: Heat diffusion quantity                                                | N <sub>u</sub> : Nussselt number | $\pi$ :Circle ratio          | $\lambda$ : Thermal conductivity |
| L: Length of cylinder                                                     | T: Heating body temp.            | T <sub>a</sub> :Gaseous temp | erature                          |

In order to obtain the property value of mixed gas, obtain the property value of each component. Based on the mixing ratio, the property value of the mixture can be found. For instance, the specific heat of mixture,  $C_p$ , can be found by;

 $C_{p} = \frac{\Sigma C_{p1} M_{1} Y_{1}}{100M}$  ..... (2)

 $C_p$ : Specific heat of mixture  $C_{p1}$ : The specific heat of each component gas

M: Molecular quantity of mixture M<sub>1</sub>:: Molecular quantity of each component gas

Y<sub>1</sub>:: Volume percentage of each component gas

As each property value is temperature function and Nusselt number,  $N_u$ , is function of flow velocity (U), heat diffusion quantity in the mixed gas ( $Q_a$ ) can be find by obtaining the air temperature,  $T_a$ , and the reference air velocity,  $U_0$  using the above equation (1). Given that the  $Q_a$  is equivalent to the diffusion quantity in the air, the air velocity value,  $U_M$ , can be obtained. With  $U_0$  and  $U_M$ , the air velocity compensation table for the mixed gas can be obtained.

Below is and example graph for air velocity compensation.

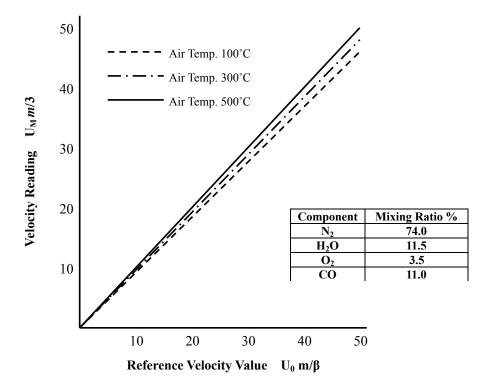

Figure 3 Example Graph for Air Velocity Compensation

# 8. Troubleshooting

\* Before you send the unit for repairs, please check the followings once again.

## 8.1 Checking Power Source

| No. | Symptom                                                          | Possible Cause / Solution                                                                                                    | Refer to |
|-----|------------------------------------------------------------------|----------------------------------------------------------------------------------------------------|----------|
| 1.  | Even when your turn the power switch ON, nothing is displayed.   | <ul> <li>The batteries may be drained.</li> <li>⇒ Need new batteries.</li> </ul>                                                                                    | Page 5   |
| 2.  | Although batteries are used, nothing is displayed on the screen. | <ul> <li>The brightness adjustment has not been done properly.</li> <li>⇒ Adjust the brightness by the volume.</li> </ul>                                           | Page 2   |
| 3.  | The dry cell dies faster than the specification.                 | <ul> <li>The polarity of the batteries are not correct.</li> <li>⇒ Check the batteries.</li> </ul>                                                                  | Page 5   |
| 4.  | The display screen blinks.                                       | <ul> <li>It shows that the batteries are drained.</li> <li>⇒ Need new batteries.</li> <li>Press BATT key and check the remaining level of the batteries.</li> </ul> | Page 11  |

# 8.2 Checking the Initial Operation

| No. | Symptom                                                                                                    | Possible Cause / Solution                                                                                                    | Refer to |
|-----|----------------------------------------------------------------------------------------------------|----------------------------------------------------------------------------------------------------|----------|
| 1.  | The display screen is dark or pale.                                                                                                    | <ul> <li>The brightness adjustment has not been done properly.</li> <li>⇒ Adjust the brightness by the volume.</li> <li>Ambient temperature affects the brightness.</li> </ul> | Page 2   |
| 2.  | The backlight is not ON.                                                                                                    | <ul> <li>In a bright place it is sometimes difficult to check if the backlight is ON.</li> <li>⇒ RIGHT Switch ON</li> </ul>                                                    | Page 2   |
| 3.  | When the instrument is turned ON, it goes to calculation mode automatically and "ready" is displayed.                                                                 | - Calculation program is set.<br>⇒ <u>PROGRAM OFF</u>                                                                                                    | Page 21  |
| 4.  | Even if I select MEASUREMENT in<br>the menu, the calculation mode<br>selection screen does not display. In<br>stead measurement condition setting<br>screen displays. | - Calculation program is set.<br>⇒ <u>PROGRAM OFF</u>                                                                                                    | Page 21  |
| 5   | "PROBE" keeps to be displayed on the screen.                                                                                                    | <ul> <li>Probe is not connected.</li> <li>⇒ Connect a probe.</li> </ul>                                                                                                    | Page 6   |

# 8.3 During a Measurement

| No. | Symptom                                                                               | Possible Cause / Solution                                                                                                    | Refer to  |
|-----|---------------------------------------------------------------------------------------|----------------------------------------------------------------------------------------------------|-----------|
| 1.  | The displayed measurement value is<br>abnormal.Ex)Air Velocity: **.*<br>Air Temp: 0.0 | <ul> <li>If a measurement is performed out of the spec<br/>range, "over" will be displayed on the screen.</li> <li>Probe sensor may be damaged.</li> </ul> |           |
| 2.  | While measuring, the display screen starts blinking.                                  | <ul> <li>The batteries are drained.</li> <li>⇒ Need new batteries.</li> </ul>                                                                              | Page 11   |
| 3.  | Data cannot be stored in the internal memory.                                         | <ul> <li>Setting has not been configured properly.</li> <li>⇒ <u>MEMORY YES</u></li> </ul>                                                                 | Chapter 3 |
| 4.  | The response of the reading is slow.                                                  | <ul> <li>Moving average deviations is selected.</li> <li>⇒ FAST/SLOW key</li> </ul>                                                                        | Page 9    |

# 8.4 Analog Output

| No. | Symptom                    | Possible Cause / Solution                                                                                                    | Refer to |
|-----|----------------------------|----------------------------------------------------------------------------------------------------|----------|
| 1.  | No output.                 | <ul><li>Output only on the initial screen or when<br/>measuring in the measurement mode?</li><li>The screen is on hold.</li></ul> | Page 30  |
| 2.  | The output value is wrong. | - The output range is wrong.                                                                                                    |          |

# 8.5 Digital Output

| No. | Symptom                    | Possible Cause / Solution                                                                                           | Refer to       |
|-----|----------------------------|----------------------------------------------------------------------------------------------------|----------------|
| 1.  | DEVICE ERROR is displayed. | - The cable's wire connection is not correct.                                                                       | Page 34        |
| 2.  | Data cannot be collected.  | <ul><li>The host computer's setting is not properly configured.</li><li>Baud rate setting is not correct.</li></ul> | Page 32        |
| 3.  | Data is wrong.             | - Output format is not correct.                                                                                     | Page<br>33, 35 |

# 8.6 Printer

| No. | Symptom                                      | Possible Cause / Solution                                                                                                    | Refer to                |
|-----|----------------------------------------------|----------------------------------------------------------------------------------------------------|-------------------------|
| 1.  | The printer turns OFF while printing.        | - The printer's NiCd battery is drained.                                                                                                    |                         |
| 2.  | Cannot take a hardcopy of the screen.        | <ul> <li>The screen may not be on hold.</li> <li>⇒ Put the screen on hold.</li> <li>You may be trying to take a hardcopy while measuring.</li> <li>⇒ After the calculation, try again.</li> </ul> | Page 13<br>Chapter<br>4 |
| 3.  | There is not print output after calculation. | <ul> <li>Setting has not been configured properly.</li> <li>⇒ <u>PRINT YES</u></li> </ul>                                                                                                    | Chapter<br>4            |

# 9. Warranty and After-sales Service

## **KANOMAX Limited Warranty**

The limited warranty set below is given by KANOMAX with respect to the KANOMAX brand Anemomaster Model 6162, its attachment parts including Probe and other accessories (hereafter referred to as "PRODUCT") that you have purchased. PRODUCT you have purchased shall be the only one that the limited warranty stated herein applies to.

Your PRODUCT, when delivered to you in new condition in its original container, is warranted against defects in materials or workmanship as follows: for a period of one (1) year from the date of original purchase, defective parts or a defective PRODUCT returned to your sales representative, as applicable, and proven to be defective upon inspection, will be exchanged for a new or comparable rebuilt parts, or a refurbished PRODUCT as determined by your sales representative. Warranty for such replacements shall not extend the original warranty period of the defective PRODUCT.

This limited warranty covers all defects encountered in normal use of the PRODUCT, and does not apply to the following cases:

- Use of parts or supplies other than the PRODUCT sold by your sales representative, which cause damage to the PRODUCT or cause abnormally frequent service calls or service problems.
- (2) If any PRODUCT has its serial number or date altered or removed.
- (3) Loss of damage to the PRODUCT due to abuse, mishandling, improper packaging by the owner, alteration, accident, electrical current fluctuations, failure to follow operating, maintenance or environmental instructions prescribed in the PRODUCT's instruction manual provided by KANOMAX, or service performed by other than KANOMAX.

NO IMPLIED WARRANTY, INCLUDING ANY IMPLIED WARRANTY OF MERCHANTABILITY OR FITNESS FOR A PARTICULAR PURPOSE, APPLIES TO THE PRODUCT AFTER THE APPLICABLE PERIOD OF THE EXPRESS LIMITED WARRANTY STATED ABOVE, AND NO OTHER EXPRESS WARRANTY OR GUARANTY, EXCEPT AS MENTIONED ABOVE, GIVEN BY ANY PERSON OR ENTITY WITH RESPECT TO THE PRODUCT SHALL BIND KANOMAX. KANOMAX SHALL NOT BE LIABLE FOR LOSS OF STORAGE CHARGES, LOSS OR CORRUPTION OF DATA, OR ANY OTHER SPECIAL, INCIDENTAL OR CONSEQUENTIAL DAMAGES CAUSED BY THE USE OR MISUSE OF, OR INABILITY TO USE, THE PRODUCT, REGARDLESS OF THE LEGAL THEORY ON WHICH THE CLAIM IS BASED, AND EVEN IF KANOMAX HAS BEEN ADVISED OF THE POSSIBILITY OF SUCH DAMAGES. IN NO EVENT SHALL RECOVERY OF ANY KIND AGAINST KANOMAX BE GREATER IN AMOUNT THAN THE PURCHASE PRICE OF THE PRODUCT SOLD BY KANOMAX AND CAUSING THE ALLEGED DAMAGE. WITHOUT LIMITING THE FOREGOING, THE OWNER ASSUMES ALL RISK AND LIABILITY FOR LOSS, DAMAGE OF, OR INJURY TO THE OWNER AND THE OWNER'S PROPERTY AND TO OTHERS AND THEIR PROPERTY ARISING OUT OF USE OR MISUSE OF, OR INABILITY TO USE, THE PRODUCT NOT CAUSED DIRECTLY BY THE NEGLIGENCE OF KANOMAX. THIS LIMITED WARRANTY SHALL NOT EXTEND TO ANYONE OTHER THAN THE ORIGINAL PURCHASER OF THE PRODUCT, OR THE PERSON FOR WHOM IT WAS PURCHASED AS A GIFT, AND STATES THE PURCHASER'S EXCLUSIVE REMEDY.

## **After-sales Service**

If the PRODUCT is malfunctioning, please check with "Troubleshooting" to find possible cause first.

Repair parts are retained for a minimum period of five (5) years after production cessation of the PRODUCT. This storage period of repair parts is considered as the period during which KANOMAX can provide repair service.

For more information, please contact your sales representative. When you make a call, please have the following information of your PRODUCT at hand:

- (1) PRODUCT name;
- (2) Model number;
- (3) Serial number;
- (4) Probe number;
- (5) Description of Symptom, and;
- (6) Date of purchase

# **10. Contact Information**

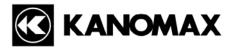

## JAPAN & ASIA

KANOMAX JAPAN INC.

2-1 Shimizu, Suita City, Osaka, 565-0805, Japan
TEL: 81-6-6877-0183 FAX: 81-6-6879-5570
URL: <u>http://www.kanomax.co.jp/</u>
E-Mail: <u>sales@kanomax.co.jp</u>

#### USA & EUROPE

## KANOMAX USA INC.

PO Box 372, 219 Hwy. Route 206, Andover, NJ 07821, U.S.A. TEL: (800)-247-8887 / (973)-786-6386 FAX: (973)-786-7586 URL: <u>http://www.kanomax-usa.com/</u> E-Mail: <u>info@kanomax-usa.com</u>

#### <u>CHINA</u>

Shenyang Kano Scientific Instrument Co., Ltd No. 12, 4 Jia Wencui Road Heping District Shenyang City, PRC TEL: 86-24-23845309 FAX: 86-24-23898417 URL: <u>http://www.kanomax.com.cn/</u> E-mail: <u>sales@kanomax.com.cn</u>